## **Consulta de Admissões Enviadas**

Na aba "Concursos" clique em "Nomeações Enviadas" para visualizar a listagens as nomeações enviados pela gestão selecionada no incio do acesso.

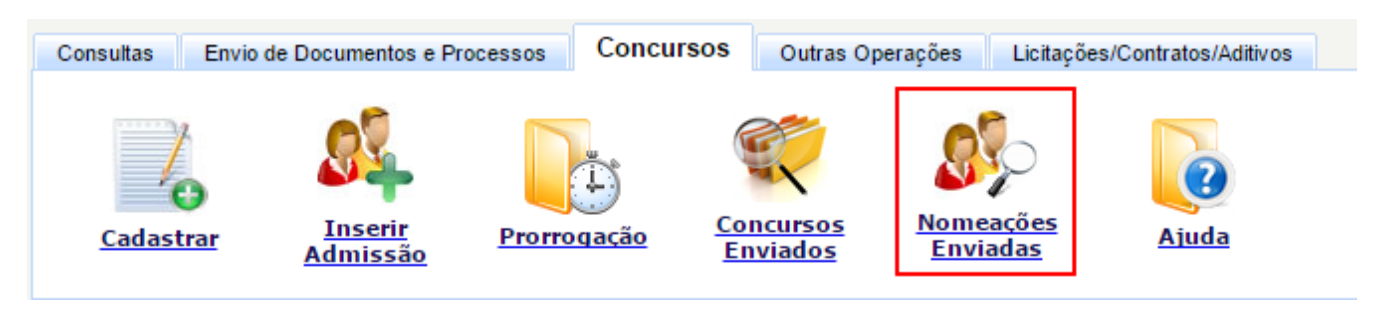

Em seguida clique no botão procurar e será listados todos os processos de nomeações dos concursos cadastrados para a gestão.

Como é mostrado na figura abaixo as nomeações podem ser filtradas pelo concurso, cargo, protocolo de nomeação, nome do candidato, CPF do nomeado e se foi cancelada ou não.

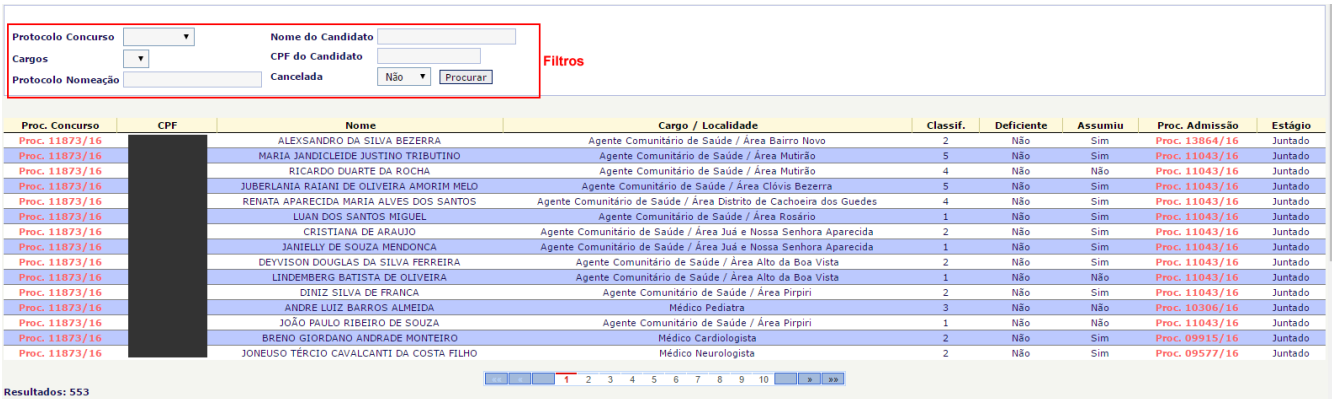